# Resolución de problemas de MST en switches Catalyst 9000

# Contenido

Introducción **Prerequisites Requirements** Componentes Utilizados **Antecedentes Terminology Restricciones Troubleshoot** MST (única región) Topología **Configuración** Validación Sincronización entre regiones Topología Validación **Depuraciones** Error de simulación de PVST BPDU PVST frente a BPDU MST Topología Validación **Depuraciones** Disputa P2P Topología **Explicación** Enfoques MST Información Relacionada

# Introducción

Este documento describe los conceptos básicos necesarios para entender cómo funciona MST en una topología con PVST u otras regiones.

# **Prerequisites**

### **Requirements**

Cisco recomienda que tenga conocimiento sobre estos temas:

• Rapid-PVST (árbol de extensión rápido por VLAN)

### Componentes Utilizados

La información que contiene este documento se basa en las siguientes versiones de software y hardware.

- Catalyst 9300.
- A partir de 17.3 tren.

La información que contiene este documento se creó a partir de los dispositivos en un ambiente de laboratorio específico. Todos los dispositivos que se utilizan en este documento se pusieron en funcionamiento con una configuración verificada (predeterminada). Si tiene una red en vivo, asegúrese de entender el posible impacto de cualquier comando.

### Productos Relacionados

Este documento también se puede utilizar con estos equipos:

• Toda la familia Catalyst 9000.

## **Antecedentes**

### **Terminology**

Antes de iniciar y aplicar cualquier tipo de solución de problemas, tenga en cuenta esta terminología:

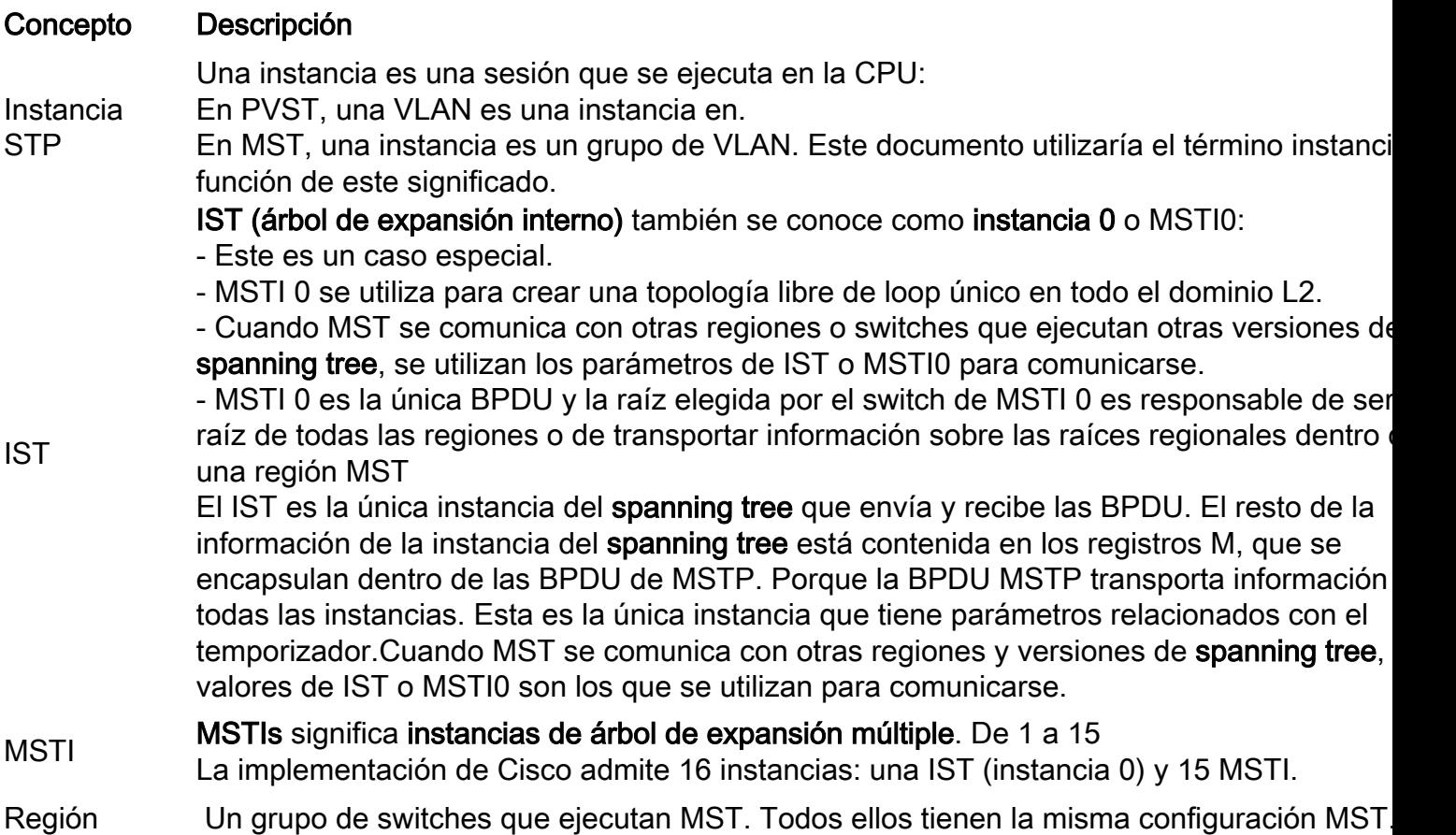

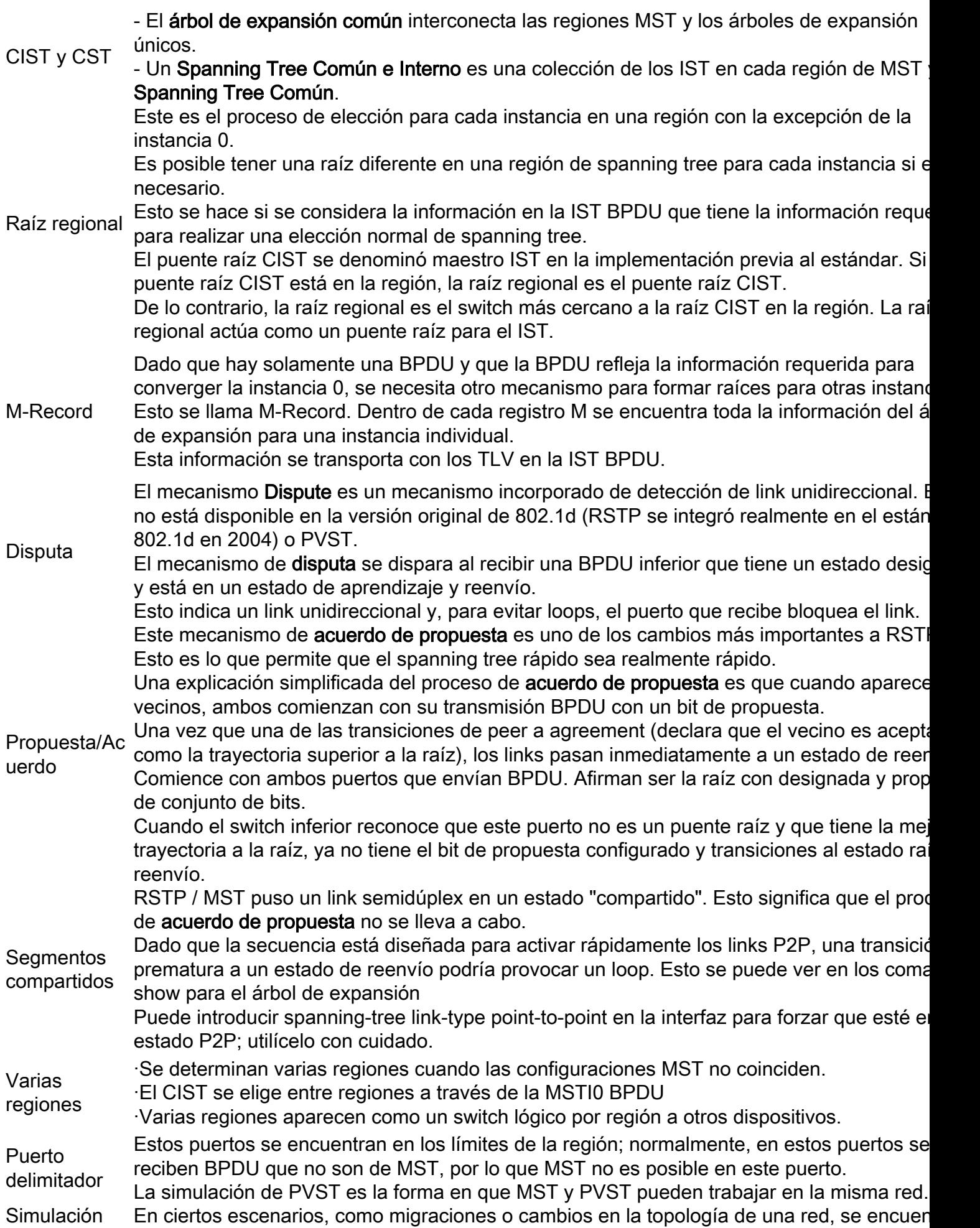

más de un sabor STP junto y una región MST está conectada a otro dominio.

- Por ejemplo, una red que cambia de PVST+ a MST y todos los switches no se pueden mo al mismo tiempo. También, hay una necesidad de trabajar con MST y PVST+ juntos.
- Dado que PVST+ no puede procesar las BPUS MST, existe un mecanismo de compatibilidade. entre ellas, por lo que ambos protocolos pueden interactuar. Este mecanismo de compatib se denomina simulación PVST.

Error de

PVST

simulación de Si no se cumplen las reglas establecidas en la simulación PVST PVST

### **Restricciones**

- PVST+, Rapid PVST+ y MSTP son compatibles, pero solo una versión puede estar activa en cualquier momento. (Por ejemplo, todas las VLAN ejecutan PVST+, todas las VLAN ejecutan Rapid PVST+ o todas las VLAN ejecutan MSTP).
- No se admite la propagación de VLAN Trunking Protocol (VTP) de la configuración MST.

# **Troubleshoot**

El objetivo es que la región de MST se comporte como un puente CST virtual, desde la perspectiva de fuera de la región.

Otros switches, ya sea en una región diferente o en un dominio PVST, ven la región MST como un solo switch porque el costo de RootID y Root Path no se modifican.

MST (única región)

Topología

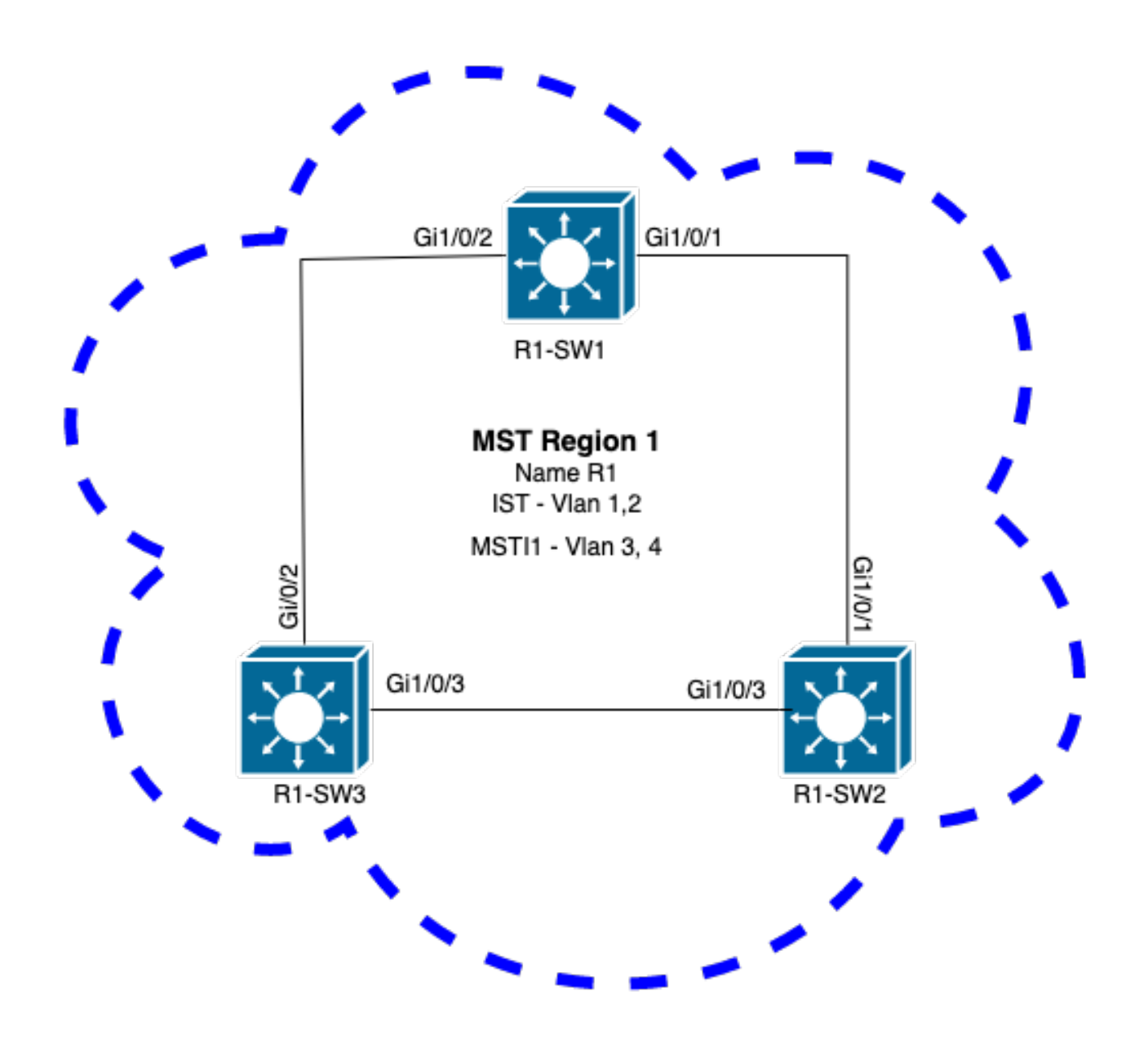

#### Configuración

Estos tres atributos deben configurarse de la misma manera en todos los switches bajo una región MST para que converjan correctamente. Los comandos se aplican en el modo de configuración MST.

- Nombre
- Número de revisión
- Asignación de VLAN a instancia

spanning-tree mst configuration name <region name> revision <number> instance <number> vlan <vlan number> Valide la configuración de atributos con este comando: show running-config | section span

Ejemplo: configuración de atributos para los switches 1, 2 y 3 en la región 1

#### R1-SW1

```
R1-SW1#show running-config | section spann
spanning-tree mode mst
spanning-tree extend system-id
spanning-tree mst configuration
name R1 <---
 revision 1 <---
 instance 1 vlan 3-4 <---
R1-SW2
```

```
R1-SW2#show running-config | section spann
spanning-tree mode mst
spanning-tree extend system-id
spanning-tree mst configuration
 name R1
 revision 1
 instance 1 vlan 3-4
R1-SW3
```

```
R1-SW3#show running-config | section spann
spanning-tree mode mst
spanning-tree extend system-id
spanning-tree mst configuration
 name R1
  revision 1
  instance 1 vlan 3-4
```
#### Validación

Durante la migración de MST, puede configurar los parámetros de MST sin necesidad de cambiar aún el modo STP.

Siga estas recomendaciones para evitar posibles interrupciones en la red debido a una configuración incorrecta.

- Verifique la configuración MST antes de la confirmación.
- Verificar la configuración MST después de la confirmación

Verifique la configuración MST antes de la confirmación.

Esta verificación es cuando el modo de árbol de expansión mst aún no se ha aplicado.

```
show spanning-tree mst
show current
show spanning-tree mst configuration digest
```
Nota: show current solo está disponible en el modo de configuración MST (submodo de configuración de mst de árbol de expansión)

Verifique que el modo STP aún no esté en modo MST

R1-SW1#**show spanning-tree mst % Switch is not in mst mode <--** Verificar la configuración MST actual

R1-SW1(config-mst)**#show current** Current MST configuration **Name [R1] Revision 1** Instances configured 2 Instance Vlans mapped -------- --------------------------------------------------------------------- **0 1-2,6-4094 1 3-4** -------------------------------------------------------------------------------

Nota: show current solo está disponible en el modo de configuración MST.

Nota: show span mst configuration y show current son comandos equivalentes.

Verificar hash de resumen

```
R1-SW1#show spanning-tree mst configuration digest
% Switch is not in mst mode <--
Name [R1]
Revision 1 Instances configured 2
Digest 0xA423B8DBB209CCF6560F55618AB58726 <--
Pre-std Digest 0x8C9BE88BBC9B84CB8AED635EE008436A
```
Nota: La salida del resumen le permite saber si el switch ya está en modo MST o no. El hash de resumen no cambia, incluso si el modo MST aún no se ha habilitado.

Nota: Los switches Catalyst 9000 ejecutan el protocolo MST estándar IEEE. Por lo tanto, debe centrarse en el hash Digest en lugar del Digest Pre-std

Verificar la configuración MST después de la confirmación

show current show pending show spanning-tree mst configuration digest abort

> Nota: show pending (así como show current) sólo está disponible en el modo de configuración MST

La salida show current muestra la configuración MST después de salir del submodo MST (que es cuando se aplica el cambio de configuración) mientras que la salida show pending muestra la configuración MST que se ha configurado recientemente, pero que no se ha aplicado.

Si por alguna razón necesita revertir los cambios de configuración y aún está en el submodo MST, puede aplicar el comando abort que sale del submodo MST sin aplicar los cambios.

Nota: show pending (así como show current) sólo está disponible en el modo de configuración MST

Ejemplo: para el switch 1 en la región 1

Observe que las configuraciones actuales y pendientes son las mismas, lo que significa que no se han realizado cambios.

El hash de resumen es el mismo que se validó en el resultado anterior.

R1-SW1(config)#**spanning-tree mst configuration** R1-SW1(config-mst)#**show current Current MST configuration** Name [R1] Revision 1 Instances configured 2 Instance Vlans mapped -------- --------------------------------------------------------------------- **0 1-2,5-4094 1 3-4** ------------------------------------------------------------------------------- R1-SW1(config-mst)#**show pending Pending MST configuration** Name [R1] Revision 1 Instances configured 2 Instance Vlans mapped -------- --------------------------------------------------------------------- **0 1-2,5-4094 1 3-4** ------------------------------------------------------------------------------- R1-SW1(config-mst)#**do show spanning-tree mst configuration digest** Name [R1] Revision 1 Instances configured 2 **Digest 0xA423B8DBB209CCF6560F55618AB58726 <--** Pre-std Digest 0x8C9BE88BBC9B84CB8AED635EE008436A

Se crea una nueva instancia y se le asigna la VLAN 5. Esta vez el resultado show current no muestra la nueva instancia recientemente acondicionada, pero el resultado show pending sí. Esto es de esperar.

Observe que el hash de Digest no ha cambiado. Esto se debe a que la nueva configuración sólo se aplica cuando sale del modo de configuración MST (submodo de configuración de mst de árbol de expansión)

 R1-SW1(config-mst)#**instance 2 vlan 5 <--** R1-SW1(config-mst)#**show current Current MST configuration** Name [R1] Revision 1 Instances configured 2

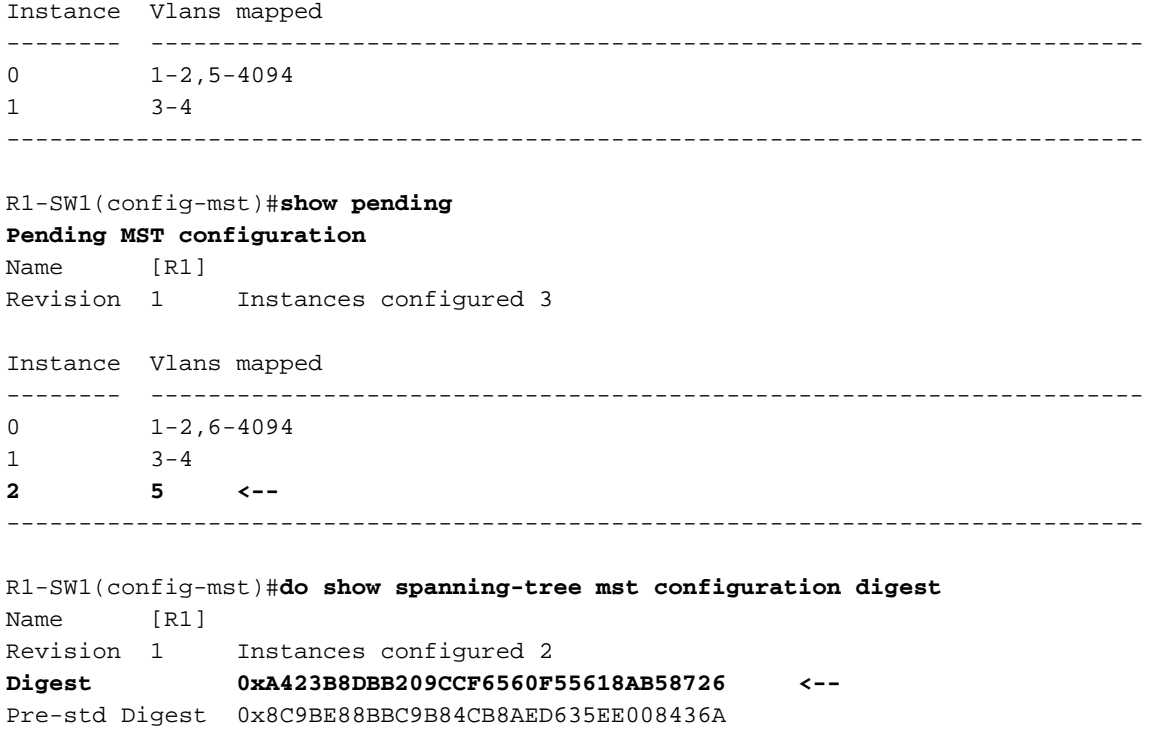

Después de salir del modo de configuración MST, se reflejan los cambios. El hash de resumen también se vuelve a calcular para que coincida con los nuevos cambios realizados.

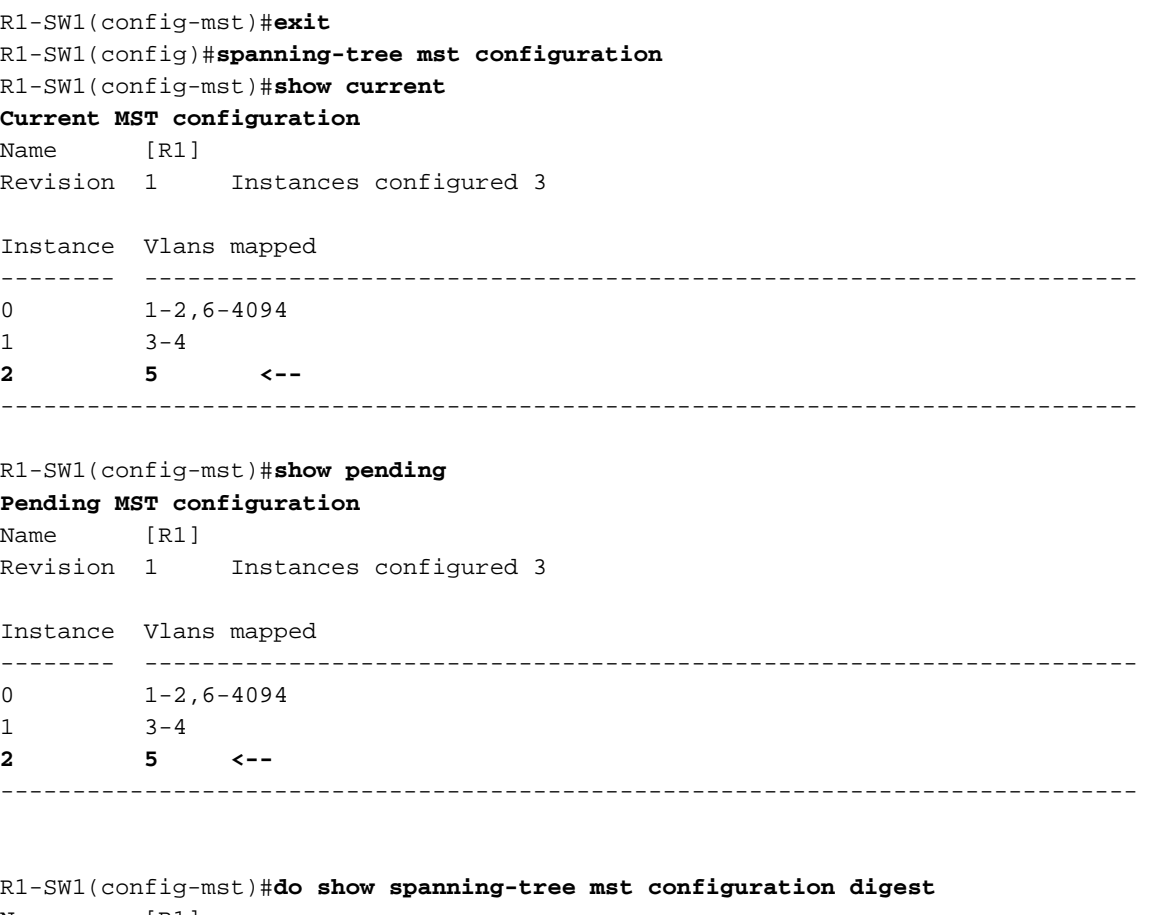

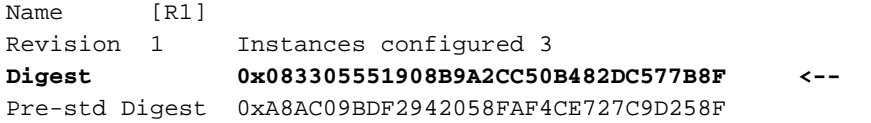

Estos comandos son útiles para validar los parámetros MST y la convergencia. También proporcionan información relacionada con los temporizadores MST, el costo, etc.

```
show spanning-tree pathcost method
show spanning-tree root
show spanning-tree summary
show spanning-tree mst
show spanning-tree interface <interface>
```
#### Nota: show spanning-tree mst y show spanning-tree son equivalentes

Ejemplo: para el switch 1 en la región 1

Existen dos métodos para medir el coste de la ruta: corto (heredado) y largo. Siempre es preferible ser homogéneo a lo largo de la red de capa 2. Si ejecuta el método long pathcost, hágalo junto con todos los switches que se ejecutan en STP.

```
R1-SW1#show spanning-tree pathcost method
Spanning tree default pathcost method used is long <--
```
Esta salida le permite conocer el método de costo de trayectoria, pero también le permite saber que el switch ejecuta el protocolo MST estándar y utiliza el ID del sistema extendido (que es obligatorio cuando se utiliza MST).

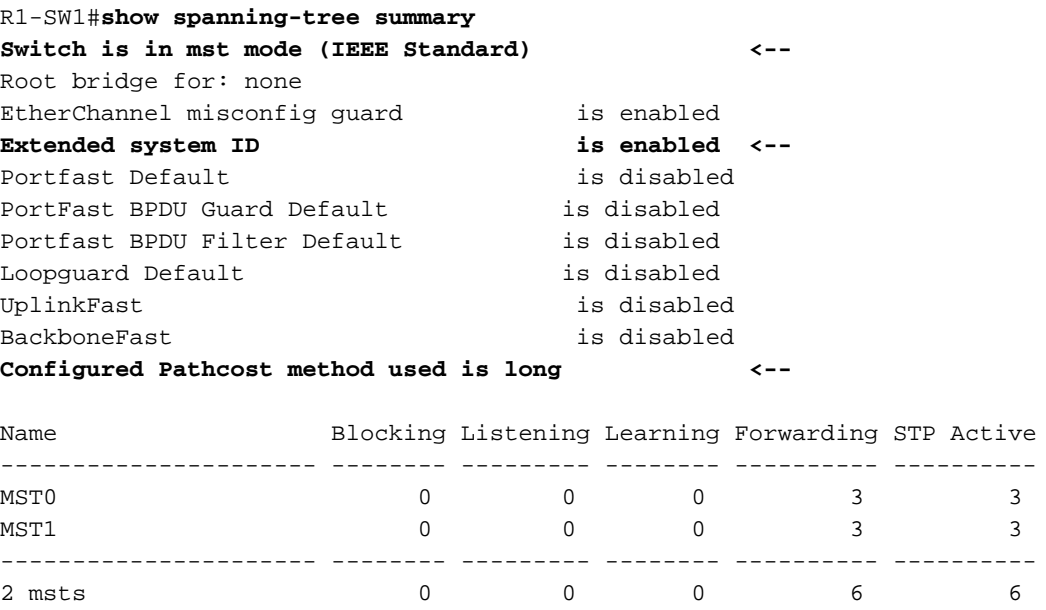

En este resultado se pueden observar ID de puente y raíz, prioridades, costos, roles de puerto y estado, así como la asignación de VLAN:

R1-SW1#**show spanning-tree mst**

```
##### MST0 vlans mapped: 1-2,5-4094
Bridge address 3473.2db8.be80 priority 32768 (32768 sysid 0)
Root address f04a.021e.9500 priority 24576 (24576 sysid 0)
           port Gi1/0/2 path cost 0
Regional Root address f04a.021e.9500 priority 24576 (24576 sysid 0)
```
 internal cost 20000 rem hops 19 Operational hello time 2 , forward delay 15, max age 20, txholdcount 6 Configured hello time 2 , forward delay 15, max age 20, max hops 20

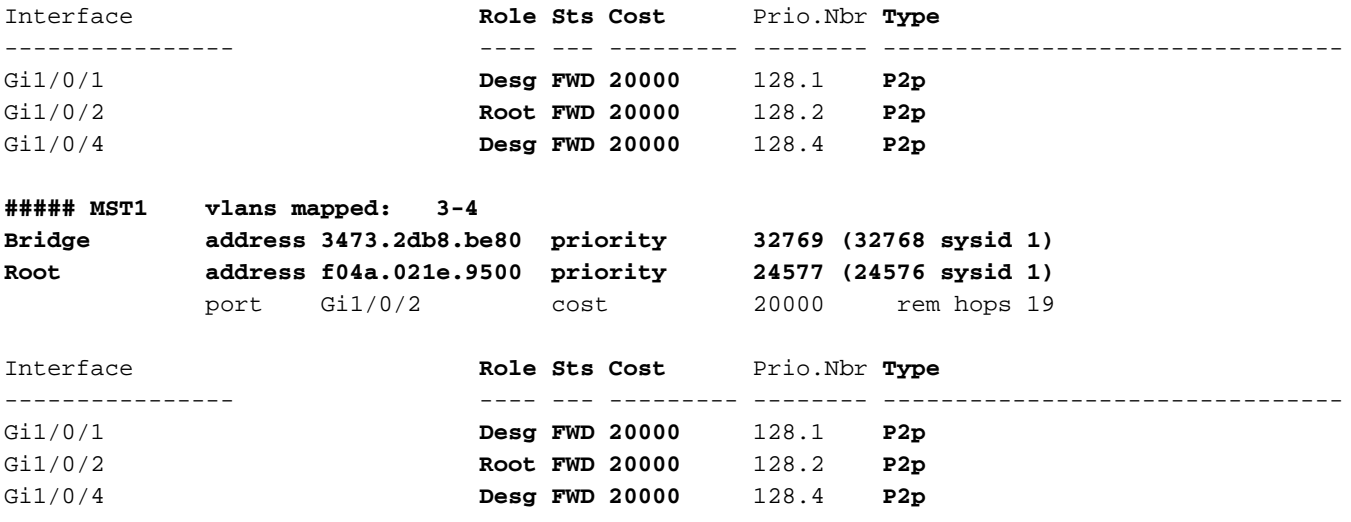

Este comando muestra el estado de los roles STP, la prioridad y el tipo de link desde la perspectiva de la interfaz en lugar de la perspectiva por instancia.

#### R1-SW1#**show spanning-tree interface gigabitEthernet 1/0/1**

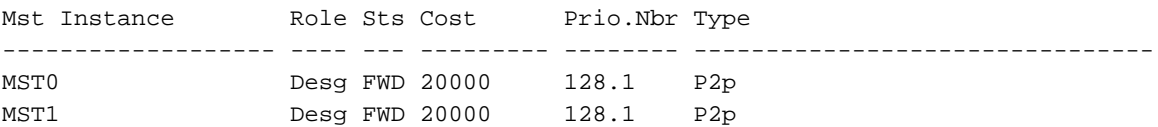

R1-SW1#**show spanning-tree interface gigabitEthernet 1/0/2**

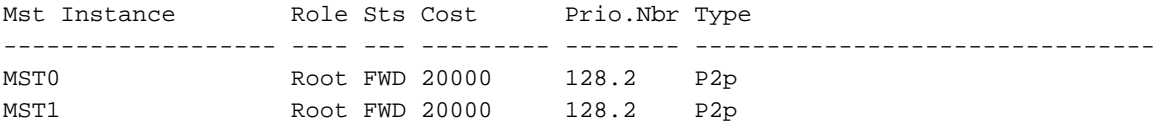

#### Sincronización entre regiones

La región 2 se ha agregado a la topología. El objetivo es comprobar el proceso de interacción y convergencia de dos regiones diferentes. En esta comunicación, sólo tienen lugar los modificadores de límite.

Dado que ambos extremos del link tienen el mismo proceso de comunicación. Esta sección se centra en las salidas de show spanning-tree mst de R1-SW2 y dos BPDU tomadas de una captura de paquetes.

#### Topología

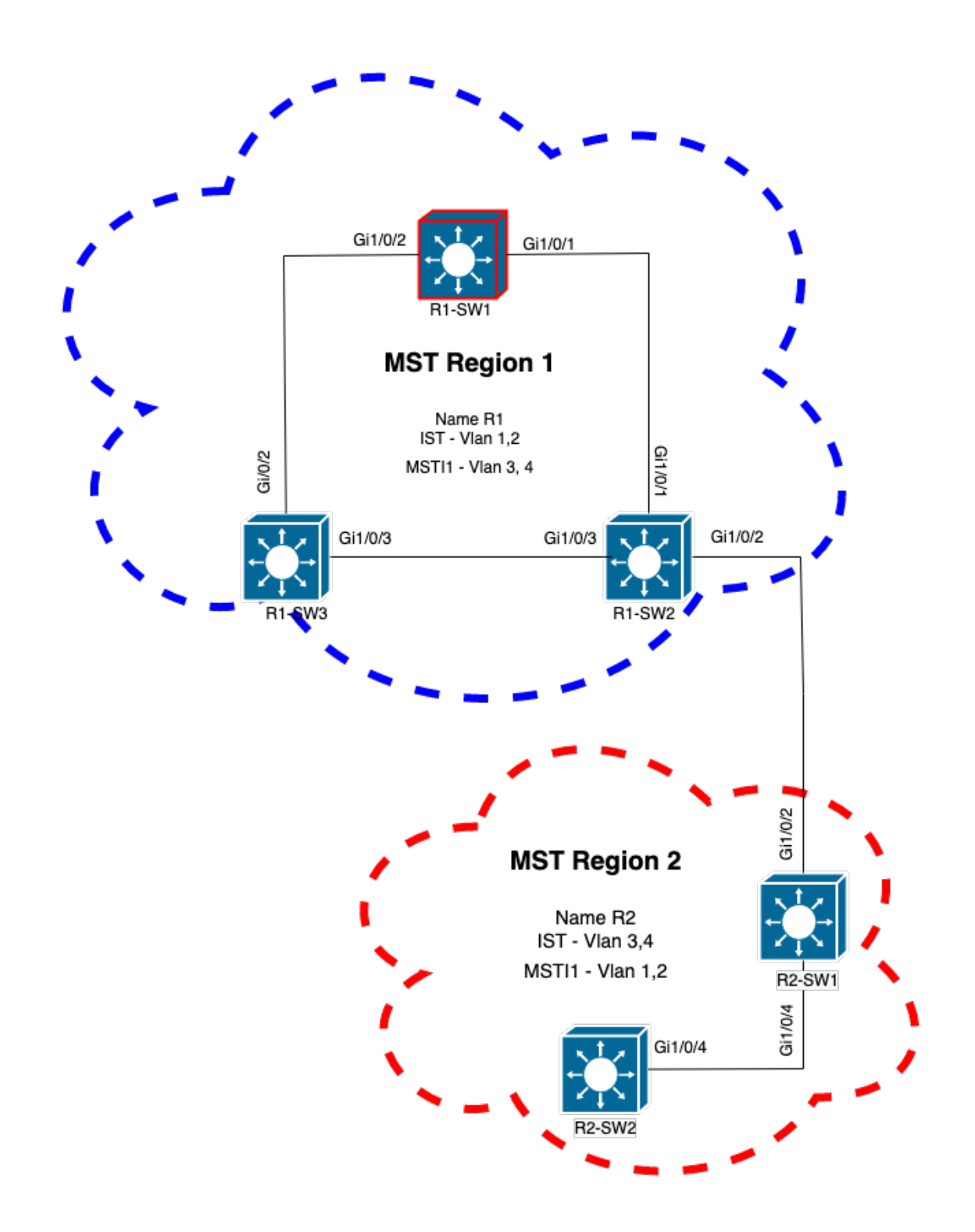

#### Validación

Esta es la comunicación inicial entre R1-SW2 de la Región 1 y R2-SW1 de la Región 2. Tan pronto como se establece una conexión entre ambos dispositivos, envían una BPDU.

Céntrese en la interfaz Gi1/0/2 de R2-SW1, que está bloqueando (BLK) como estado inicial. Recuerde que un puerto de switch ingresa en el estado BLK en el momento del proceso de elección.

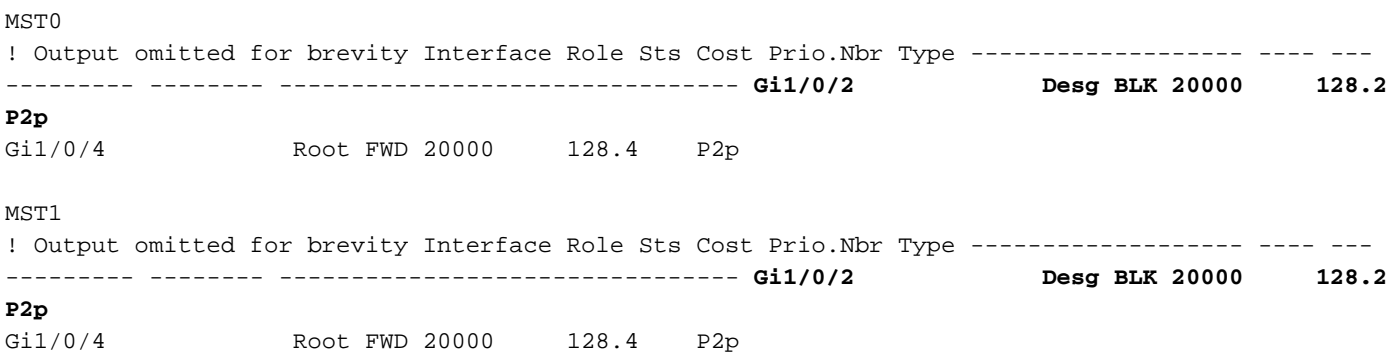

En la captura de paquetes se observa esta primera BPDU, con los indicadores de Rol de Puerto como Designado y la Propuesta.

Esto significa que la comunicación ya se inició y ambos puertos iniciaron el proceso de sincronización para establecer un acuerdo y establecer los roles y estados del puerto. Todo comienza con el mecanismo de propuesta.

```
IEEE 802.3 Ethernet
    Destination: Spanning-tree-(for-bridges)_00 (01:80:c2:00:00:00)
     Source: Cisco_05:d6:02 (f0:4a:02:05:d6:02)
     Length: 121
Logical-Link Control
Spanning Tree Protocol
    Protocol Identifier: Spanning Tree Protocol (0x0000)
     Protocol Version Identifier: Multiple Spanning Tree (3)
    BPDU Type: Rapid/Multiple Spanning Tree (0x02)
    BPDU flags: 0x0e, Port Role: Designated, Proposal
         0... .... = Topology Change Acknowledgment: No
         .0.. .... = Agreement: No
         ..0. .... = Forwarding: No
         ...0 .... = Learning: No
         .... 11.. = Port Role: Designated (3)
         .... ..1. = Proposal: Yes
         .... ...0 = Topology Change: No
    Root Identifier: 24576 / 0 / f0:4a:02:1e:95:00
     Root Path Cost: 20004
    Bridge Identifier: 32768 / 0 / a0:f8:49:10:47:80
    Port identifier: 0x8002
    Message Age: 2
    Max Age: 20
    Hello Time: 2
    Forward Delay: 15
    Version 1 Length: 0
     Version 3 Length: 80
     MST Extension
```
Después del intercambio de BPDU entre switches, el estado cambia a aprendizaje (LRN).

Después de que R2-SW1 reciba la primera BPDU mostrada anteriormente, el estado LRN es el primer estado de transición después del estado de bloqueo.

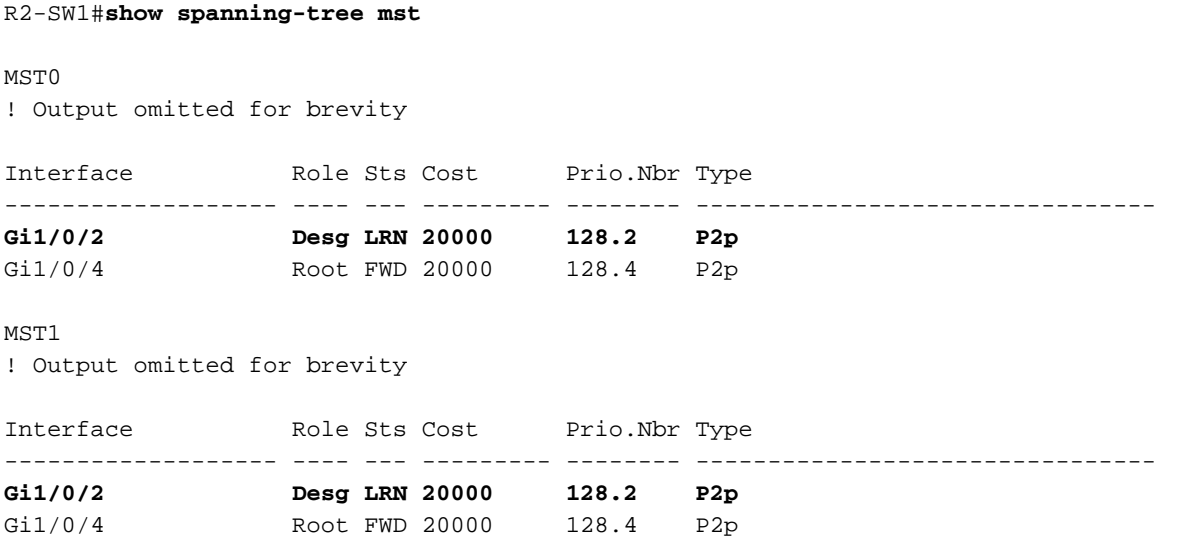

Una vez que uno de los pares establece un acuerdo y tiene lugar la sincronización (el vecino es aceptado como la trayectoria superior a la raíz), los links pasan inmediatamente al estado de reenvío.

Aquí puede observar la BPDU con los indicadores configurados como aprendizaje, también incluye el indicador de notificación de cambio de topología que se activa tan pronto como el puerto pasa de LRN a reenvío (FWR).

En este estado, MST determina si el puerto participa o no en el reenvío de tramas (estado BLK).

```
IEEE 802.3 Ethernet
Logical-Link Control
Spanning Tree Protocol
     Protocol Identifier: Spanning Tree Protocol (0x0000)
     Protocol Version Identifier: Multiple Spanning Tree (3)
    BPDU Type: Rapid/Multiple Spanning Tree (0x02)
     BPDU flags: 0x3d, Forwarding, Learning, Port Role: Designated, Topology Change
         0... .... = Topology Change Acknowledgment: No
         .0.. .... = Agreement: No
         ..1. .... = Forwarding: Yes
         ...1 .... = Learning: Yes
         .... 11.. = Port Role: Designated (3)
         .... ..0. = Proposal: No
         .... ...1 = Topology Change: Yes
    Root Identifier: 24576 / 0 / f0:4a:02:1e:95:00
    Root Path Cost: 20004
    Bridge Identifier: 32768 / 0 / a0:f8:49:10:47:80
    Port identifier: 0x8002
    Message Age: 2
   Max Age: 20
    Hello Time: 2
    Forward Delay: 15
    Version 1 Length: 0
    Version 3 Length: 80
    MST Extension
```
Finalmente, el puerto del switch ingresa al estado de reenvío después de atravesar todos los

estados involucrados en la creación de la topología de red.

Este sería el último estado del puerto, con la función designada (Desg) y el estado FDW.

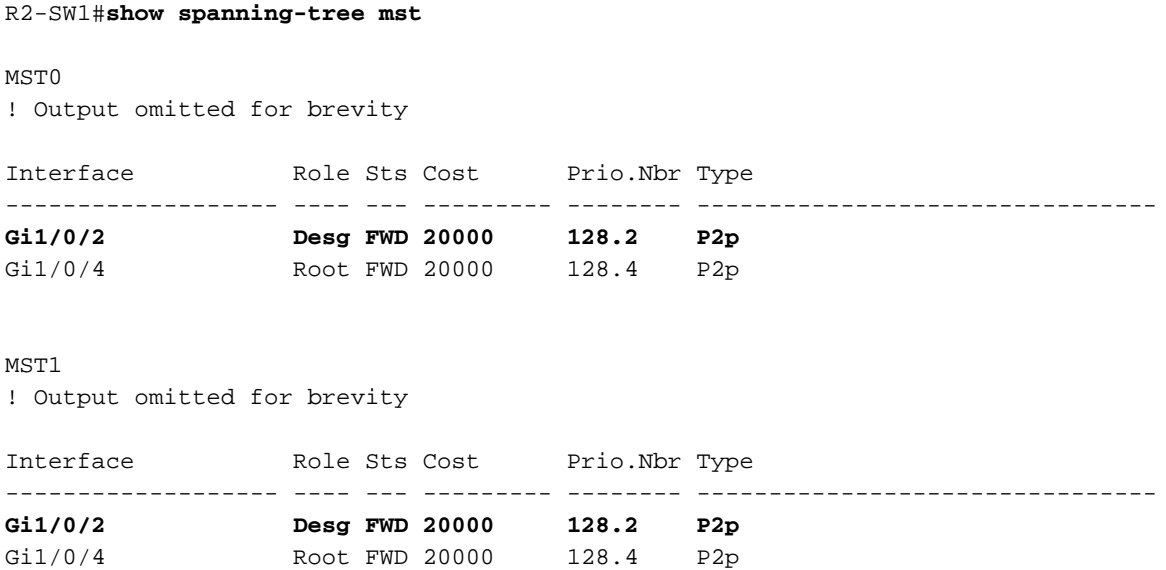

#### **Depuraciones**

Estos errores se activaron durante la comunicación entre R2-SW1 y R1-SW2.

```
debug spanning-tree mstp roles
debug spanning-tree mstp tc
debug spanning-tree mstp boundary
Ejemplo:
```
R2-SW1#**show debugging** Packet Infra debugs:

Ip Address Port ------------------------------------------------------|----------

Multiple Spanning Tree: MSTP port **ROLES** changes debugging is on MSTP **Topology Change** notifications debugging is on MSTP port **BOUNDARY** flag changes debugging is on

#### Registros observados

```
%LINK-3-UPDOWN: Interface GigabitEthernet1/0/2, changed state to down
%LINK-3-UPDOWN: Interface GigabitEthernet1/0/2, changed state to up
MST[0]: Gi1/0/2 is now designated port
MST[0]: Gi1/0/2 becomes designated - clearing BOUNDARY flag
MST[1]: Gi1/0/2 is now designated port
MST[0]: port Gi1/0/2 received external tc
MST[0]: port Gi1/0/2 received external tc
MST[1]: port Gi1/0/2 received tc
MST[0]: port Gi1/0/2 received external tc
```

```
MST[0]: port Gi1/0/2 received external tc
MST[1]: port Gi1/0/2 received tc
MST[0]: port Gi1/0/2 received external tc
MST[0]: port Gi1/0/2 received external tc
MST[1]: port Gi1/0/2 received tc
MST[0]: port Gi1/0/2 initiating tc
MST[1]: port Gi1/0/2 initiating tc
MST[0]: port Gi1/0/2 received external tc
MST[0]: port Gi1/0/2 received external tc
MST[1]: port Gi1/0/2 received tcsho span
%LINEPROTO-5-UPDOWN: Line protocol on Interface GigabitEthernet1/0/2, changed state to up
MST[0]: port Gi1/0/3 received internal tc
MST[0]: port Gi1/0/3 received internal tc
MST[0]: port Gi1/0/3 received internal tc
```
### Error de simulación de PVST

La simulación PVST es el mecanismo que MST utiliza para comunicarse con los switches que no son MST.

Los switches PVST no reconocen MST BPDU porque son simplemente diferentes. Esta es la razón por la que es importante entender las diferencias entre PVST y MST BPDU.

#### BPDU PVST frente a BPDU MST

Se capturaron dos BPDU, una para PVST y otra para MST, y se observaron las diferencias entre ellas.

#### PVST

- PVST envía una BPDU para cada VLAN configurada en el switch. Por lo tanto, tener 100 VLAN configuradas significa que se envían 100 BPDU a través de todos los puertos para crear su propia topología sin loop.
- PVST se basa en el STP clásico

```
Ethernet II, Src: Cisco_06:19:01 (f0:4a:02:06:19:01), Dst: PVST+ (01:00:0c:cc:cc:cd)
    Destination: PVST+ (01:00:0c:cc:cc:cd)
     Source: Cisco_06:19:01 (f0:4a:02:06:19:01)
     Type: 802.1Q Virtual LAN (0x8100)
802.1Q Virtual LAN, PRI: 7, DEI: 0, ID: 3
     111. .... .... .... = Priority: Network Control (7)
     ...0 .... .... .... = DEI: Ineligible
    \ldots 0000 0000 0011 = ID: 3
    Length: 50
Logical-Link Control
    DSAP: SNAP (0xaa)
     SSAP: SNAP (0xaa)
     Control field: U, func=UI (0x03)
     Organization Code: 00:00:0c (Cisco Systems, Inc)
     PID: PVSTP+ (0x010b)
Spanning Tree Protocol
     Protocol Identifier: Spanning Tree Protocol (0x0000)
     Protocol Version Identifier: Spanning Tree (0)
     BPDU Type: Configuration (0x00)
    BPDU flags: 0x01, Topology Change
        0... .... = Topology Change Acknowledgment: No
         .... ...1 = Topology Change: Yes
     Root Identifier: 32768 / 0 / 68:9e:0b:a0:f5:80
```

```
 Root Bridge Priority: 32768
     Root Bridge System ID Extension: 0
     Root Bridge System ID: Cisco_a0:f5:80 (68:9e:0b:a0:f5:80)
 Root Path Cost: 20000
 Bridge Identifier: 32768 / 0 / f0:4a:02:06:19:00
     Bridge Priority: 32768
     Bridge System ID Extension: 0
     Bridge System ID: Cisco_06:19:00 (f0:4a:02:06:19:00)
 Port identifier: 0x8001
 Message Age: 1
 Max Age: 20
 Hello Time: 2
 Forward Delay: 15
 Originating VLAN (PVID): 3
     Type: Originating VLAN (0x0000)
     Length: 2
     Originating VLAN: 3
```
#### MST

- MST envía una sola BPDU para todas las instancias de MST configuradas en el switch. Esto se logra gracias a la extensión MST (registros M) que tiene la información de todas las instancias.
- MST se basa en RSTP, lo que significa que todos los mecanismos intrínsecos de este protocolo se heredaron a MST.
- Los temporizadores los define el IST y afectan a todas las demás instancias de una región

```
IEEE 802.3 Ethernet
     Destination: Spanning-tree-(for-bridges)_00 (01:80:c2:00:00:00)
     Source: Cisco_b8:be:81 (34:73:2d:b8:be:81)
    Length: 121
Logical-Link Control
     DSAP: Spanning Tree BPDU (0x42)
     SSAP: Spanning Tree BPDU (0x42)
     Control field: U, func=UI (0x03)
Spanning Tree Protocol
     Protocol Identifier: Spanning Tree Protocol (0x0000)
     Protocol Version Identifier: Multiple Spanning Tree (3)
     BPDU Type: Rapid/Multiple Spanning Tree (0x02)
     BPDU flags: 0x0e, Port Role: Designated, Proposal
         0... .... = Topology Change Acknowledgment: No
         .0.. .... = Agreement: No
         ..0. .... = Forwarding: No
         ...0 .... = Learning: No
         .... 11.. = Port Role: Designated (3)
         .... ..1. = Proposal: Yes
         .... ...0 = Topology Change: No
     Root Identifier: 32768 / 0 / 34:73:2d:b8:be:80
         Root Bridge Priority: 32768
         Root Bridge System ID Extension: 0
         Root Bridge System ID: Cisco_b8:be:80 (34:73:2d:b8:be:80)
     Root Path Cost: 0
     Bridge Identifier: 32768 / 0 / 34:73:2d:b8:be:80
         Bridge Priority: 32768
         Bridge System ID Extension: 0
         Bridge System ID: Cisco_b8:be:80 (34:73:2d:b8:be:80)
     Port identifier: 0x8001
     Message Age: 0
     Max Age: 20
     Hello Time: 2
```

```
 Forward Delay: 15
 Version 1 Length: 0
 Version 3 Length: 80
 MST Extension
    MST Config ID format selector: 0
    MST Config name: R1
     MST Config revision: 1
     MST Config digest: a423b8dbb209ccf6560f55618ab58726
     CIST Internal Root Path Cost: 0
     CIST Bridge Identifier: 32768 / 0 / 34:73:2d:b8:be:80
         CIST Bridge Priority: 32768
         CIST Bridge Identifier System ID Extension: 0
         CIST Bridge Identifier System ID: Cisco_b8:be:80 (34:73:2d:b8:be:80)
     CIST Remaining hops: 20
     MSTID 1, Regional Root Identifier 32768 / 34:73:2d:b8:be:80
         MSTI flags: 0x0e, Port Role: Designated, Proposal
             0... .... = Topology Change Acknowledgment: No
             .0.. .... = Agreement: No
             ..0. .... = Forwarding: No
            \ldots0 \ldots = Learning: No
             .... 11.. = Port Role: Designated (3)
             .... ..1. = Proposal: Yes
             .... ...0 = Topology Change: No
         1000 .... = Priority: 0x8
         .... 0000 0000 0001 = MSTID: 1
         Regional Root: Cisco_b8:be:80 (34:73:2d:b8:be:80)
         Internal root path cost: 0
         Bridge Identifier Priority: 8
         Port identifier priority: 8
         Remaining hops: 20
```
#### Topología

El switch con PVST se agregó a la red. Interconecta las regiones 1 y 2.

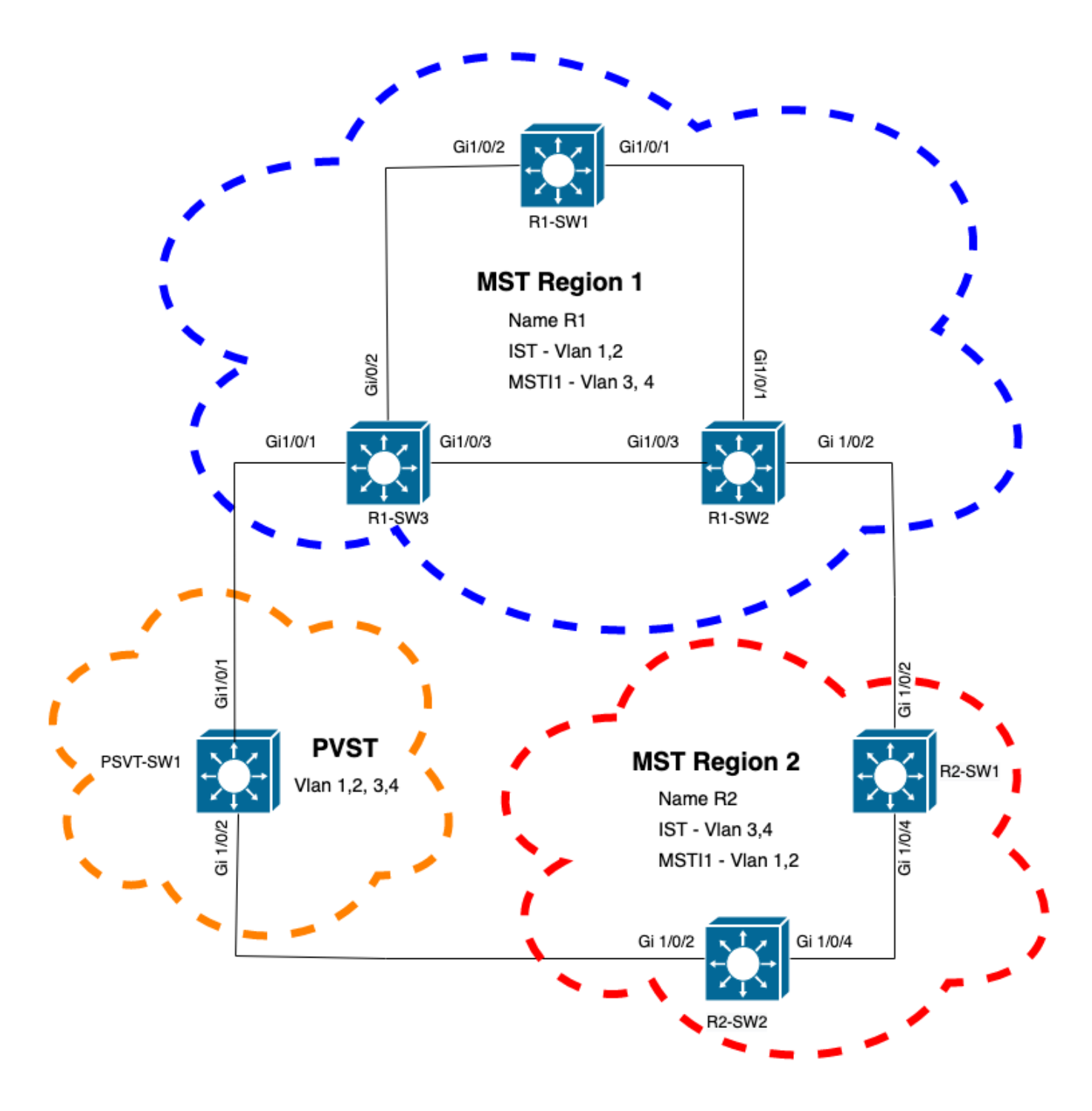

### Validación

Después de conectar el switch PVST, el puerto límite (gi1/0/1) del switch R1-SW3 de la región 1 va a PVST incoherente y bloquea el puerto.

#### R1-SW3#**show spanning-tree mst**

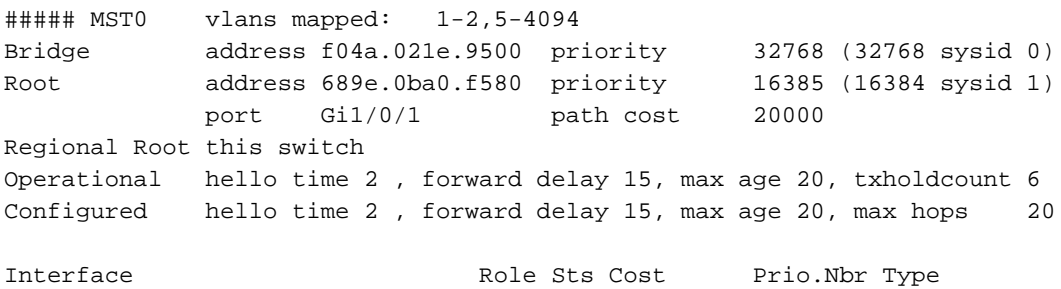

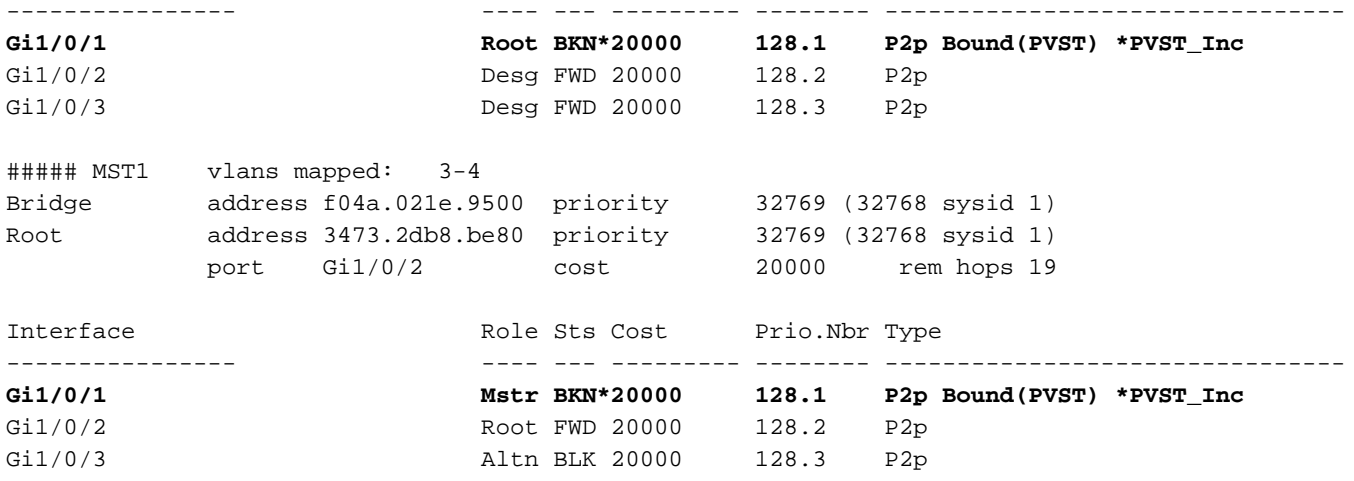

Nota: Salidas similares se observan en R2-SW2 desde la región 2, que es otro puerto límite.

Esto sucedió porque cualquiera de estas reglas se rompió

.

- Si el puente raíz para CIST está dentro de una región que no es de MST, la prioridad del árbol de expansión de las VLAN 2 en adelante dentro de ese dominio debe ser mejor (menor) que la de la VLAN 1.
- Si el puente raíz para CIST está dentro de una región MST, las VLAN 2 en adelante definidas en los dominios que no son MST deben tener sus prioridades de árbol de expansión peores (mayores) que las de la raíz CIST.

Eche un vistazo a las configuraciones no válidas que se establecieron en el switch para hacer frente a este problema:

Caso 1. El switch PVST es la raíz de las VLAN 2-4; sin embargo, las VLAN 2-4 tienen una prioridad peor (mayor) que la VLAN 1. En este caso, todos los switches excepto el switch PVST tienen la prioridad STP predeterminada (32768)

PVST-SW1# **show run | inc span** spanning-tree mode pvst spanning-tree extend system-id **spanning-tree vlan 1 priority 4096 <- spanning-tree vlan 2-4 priority 16384 <-** spanning-tree mst configuration Registro observado:

%SPANTREE-2-PVSTSIM\_FAIL: Blocking root port Gi1/0/1: Inconsitent inferior PVST BPDU received on VLAN 2, claiming root 16386:689e.0ba0.f580

Caso 2. El switch PVST no es la raíz de las VLAN 1; sin embargo, las VLAN 2-4 tienen una prioridad mejor (menor) que la raíz. En este caso, root tiene la prioridad predeterminada 24576. Esto significa que el puente raíz no es la raíz para todas las VLAN

spanning-tree extend system-id **spanning-tree vlan 1 prio 32768 <-- higher priority than the root spanning-tree vlan 2-4 priority 16384 <-- lower priority than the root** spanning-tree mst configuration Registro observado:

%SPANTREE-2-PVSTSIM\_FAIL: Blocking root port Gi1/0/1: Inconsistent inferior PVST BPDU received on VLAN 2, claiming root 40962:689e.0ba0.f580

Una vez consideradas las reglas mencionadas anteriormente, puede utilizar estas configuraciones válidas para eliminar este problema.

Caso 1.

PVST-SW1**# show run | inc span** spanning-tree mode pvst spanning-tree extend system-id **spanning-tree vlan 1 priority 16384 <-- VLAN 1 has a higher priority than all other VLANs spanning-tree vlan 2-4 priority 4096 <-** spanning-tree mst configuration Registro observado:

%SPANTREE-2-PVSTSIM\_OK: PVST Simulation nconsistency cleared on port GigabitEthernet1/0/1. Caso 2.

PVST-SW1#**show run | inc span** spanning-tree mode pvst spanning-tree extend system-id **spanning-tree vlan 1 prio 32768 <-- higher priority than the root spanning-tree vlan 2-4 priority 40960 <-- higher priority than the root** spanning-tree mst configuration Registro observado:

%SPANTREE-2-PVSTSIM\_OK: PVST Simulation nconsistency cleared on port GigabitEthernet1/0/1.

#### **Depuraciones**

Verifique las BPDU con los debugs de BPDU si la captura de paquetes no es posible.

debug spanning-tree mstp bpdu receive debug spanning-tree mstp bpdu transmit Ejemplo: para el switch 2 de la región 2 conectado al switch PVST

```
R2-SW2#debug spanning-tree mstp bpdu receive
MSTP BPDUs RECEIVEd dump debugging is on
R2-SW2#debug spanning-tree mstp bpdu transmit
MSTP BPDUs TRANSMITted dump debugging is on
R2-SW2#debug condition interface gigabitEthernet 1/0/2 <-- interface facing PVST switch
```

```
R2-SW2#show logging
! Output omitted for brevity
%LINK-3-UPDOWN: Interface GigabitEthernet1/0/2, changed state to down
```
%LINK-3-UPDOWN: Interface GigabitEthernet1/0/2, changed state to up MST[0]:-TX> Gi1/0/2 BPDU Prot:0 Vers:3 Type:2 MST[0]: Role :Desg Flags[P] Age:2 RemHops:19 MST[0]: CIST\_root:16385.689e.0ba0.f580 Cost :40000 MST[0]: Reg\_root :32768.f04a.0205.d600 Cost :20000 MST[0]: Bridge\_ID:32768.a0f8.4910.4780 Port\_ID:32770 MST[0]: max\_age:20 hello:2 fwdelay:15 MST[0]: V3 len:80 region:R2 rev:1 Num mrec: 1 **MST[1]:-TX> Gi1/0/2 MREC MST[1]: Role :Desg Flags[MAP] RemHops:20 MST[1]: Root\_ID :32769.a0f8.4910.4780 Cost :0 MST[1]: Bridge\_ID:32769.a0f8.4910.4780 Port\_id:130** %LINEPROTO-5-UPDOWN: Line protocol on Interface GigabitEthernet1/0/2, changed state to up **MST[0]:-TX> Gi1/0/2 BPDU Prot:0 Vers:3 Type:2 MST[0]: Role :Desg Flags[P] Age:2 RemHops:19 MST[0]: CIST\_root:16385.689e.0ba0.f580 Cost :40000 MST[0]: Reg\_root :32768.f04a.0205.d600 Cost :20000 MST[0]: Bridge\_ID:32768.a0f8.4910.4780 Port\_ID:32770 MST[0]: max\_age:20 hello:2 fwdelay:15 MST[0]: V3\_len:80 region:R2 rev:1 Num\_mrec: 1** MST[1]:-TX> Gi1/0/2 MREC MST[1]: Role :Desg Flags[MAP] RemHops:20 MST[1]: Root\_ID :32769.a0f8.4910.4780 Cost :0 MST[1]: Bridge\_ID:32769.a0f8.4910.4780 Port\_id:130 **MST[0]:**

**MST[0]: Role :Desg Flags[FLTc] Age:0**

**MST[0]: CIST\_root:16385.689e.0ba0.f580 Cost :0**

**MST[0]: Bridge\_ID:16385.689e.0ba0.f580 Port\_ID:32770**

**MST[0]: max\_age:20 hello:2 fwdelay:15**

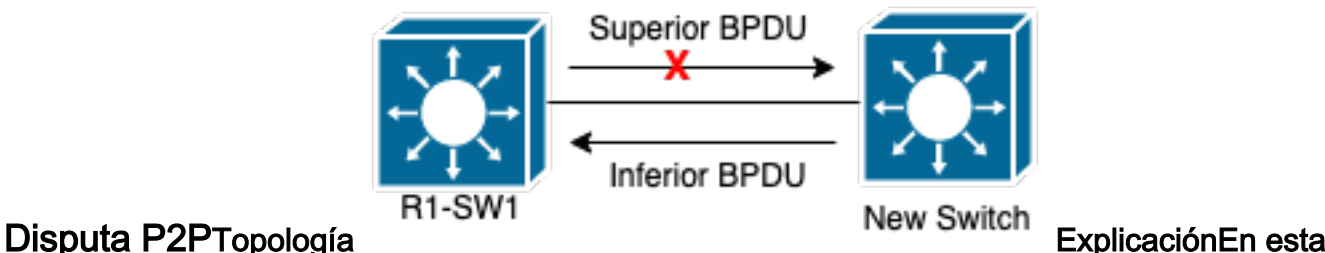

sección puede observar un problema con dos dispositivos que no pudieron establecer un acuerdo y establecer el estado de los puertos correctamente. **R1-SW1#show spanning-tree mst**

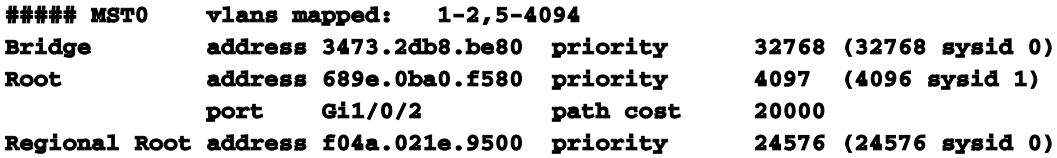

 **internal cost 20000 rem hops 19 Operational hello time 2 , forward delay 15, max age 20, txholdcount 6 Configured hello time 2 , forward delay 15, max age 20, max hops 20 Interface 12 Role Sts Cost Prio.Nbr Type ---------------- ---- --- --------- -------- -------------------------------- Gi1/0/1 Desg FWD 20000 128.1 P2p Gi1/0/2 Root FWD 20000 128.2 P2p Gi1/0/4 Desg BLK 20000 128.2 P2p Dispute ##### MST1 vlans mapped: 3-4 Bridge address 3473.2db8.be80 priority 32769 (32768 sysid 1) Root address f04a.021e.9500 priority 24577 (24576 sysid 1) port Gi1/0/2 cost 20000 rem hops 19 Interface Role Sts Cost Prio.Nbr Type ---------------- ---- --- --------- -------- --------------------------------** Gi1/0/1 **Desg FWD 20000 128.1** P2p **Gi1/0/2 Root FWD 20000 128.2 P2p Gi1/0/4 Desg BLK 20000 128.2 P2p Dispute**

R1-SW1 (raíz) observó que había un nuevo dispositivo conectado a él. Por lo tanto, envía su BPDU y se define a sí mismo como raíz.Recibió una BPDU que especifica que, en el otro lado del link, los indicadores se establecen como función de puerto: designado, reenviando y aprendiendo.Esto significa que el nuevo switch conectado establece que tiene una mejor trayectoria para alcanzar la raíz. Sin embargo, esto no es posible ya que R1-SW1 es la raíz y no hay una mejor trayectoria hacia ella.Debido a que ambos switches no pudieron establecer el acuerdo y establecer los puertos correctamente (ya que ambas BPDU muestran una mejor trayectoria a la raíz), R1-SW1 asume que el nuevo switch no recibe sus BPDU y establece el estado del puerto en Disputa P2P para evitar escenarios unidireccionales que pueden causar loops.Enfoques MSTComo se observa en este documento, MST puede ser más complicado siempre y cuando se agreguen más switches a la red. Debido a esto, es importante tener diferentes enfoques para la misma red. Ejemplo:Si el problema observado no está dentro de la región MST sino en un dominio PVST, puede tener una imagen más amplia e ignorar cualquier cosa dentro de las regiones MST (perspectiva CST).

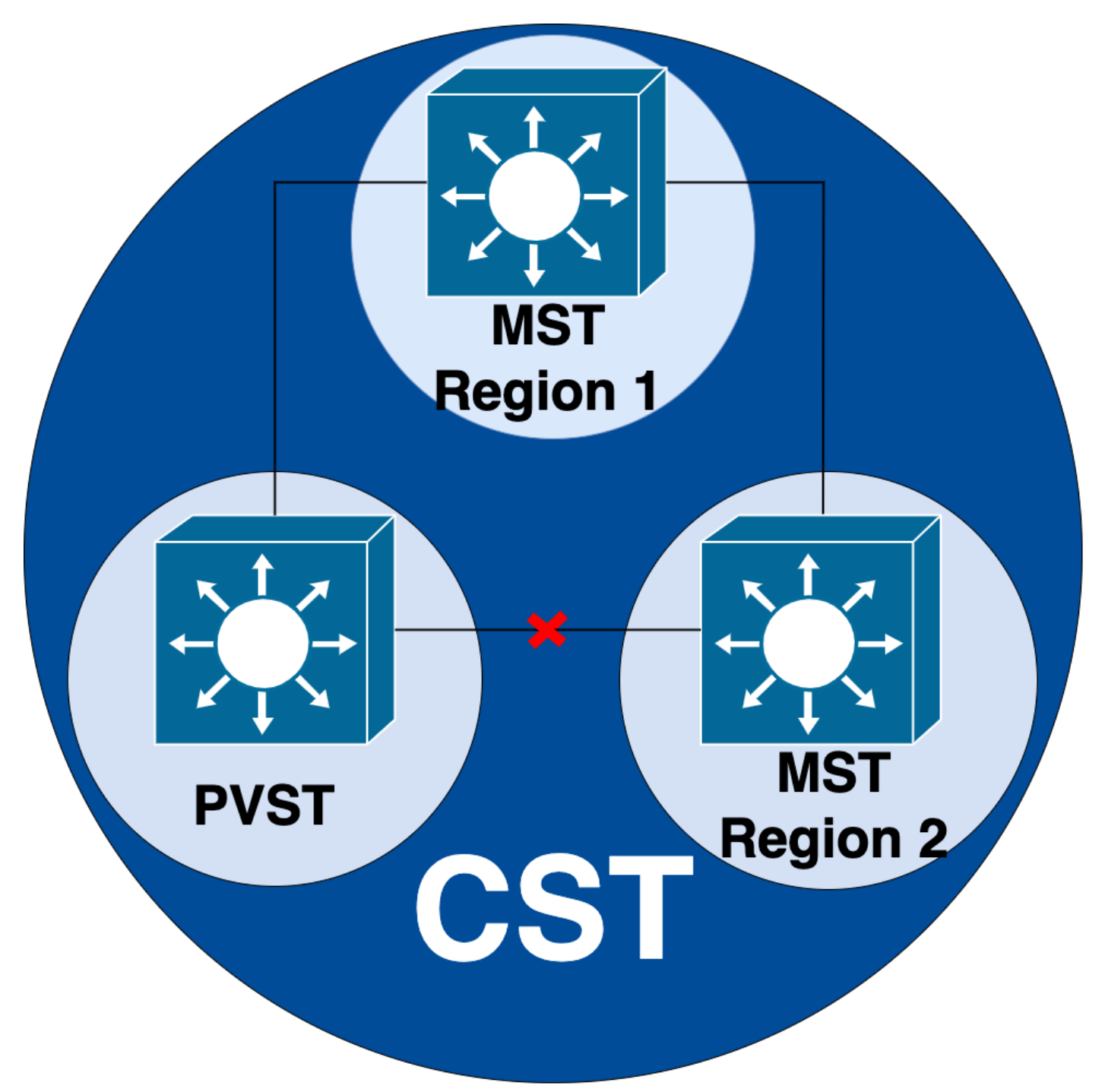

Por otro lado, si se sospecha que el problema se da entre regiones de MST o dentro de una región, CIST proporciona una mejor perspectiva.

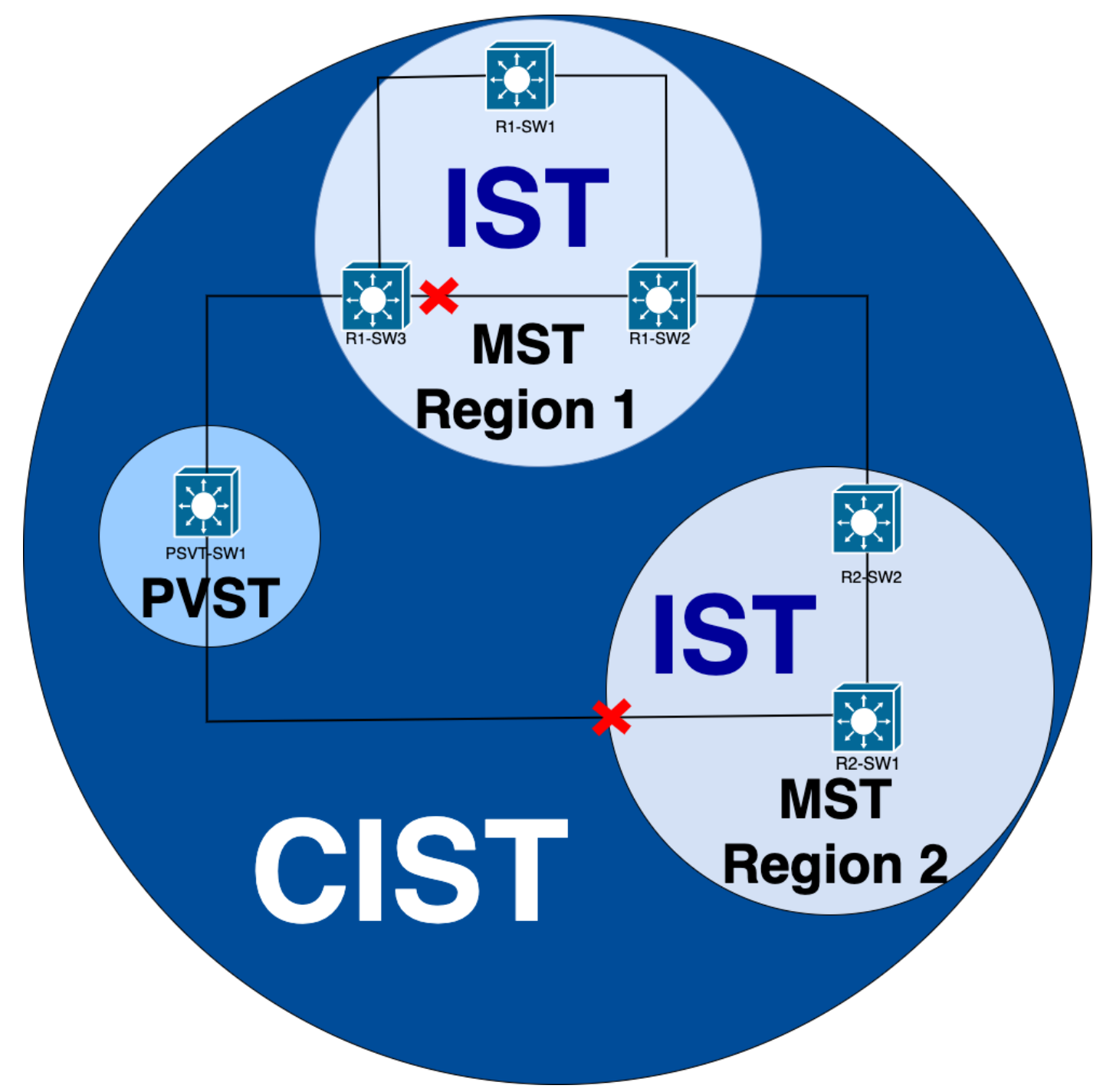

Si es necesario, puede centrarse en las funciones de puerto y el estado de los switches

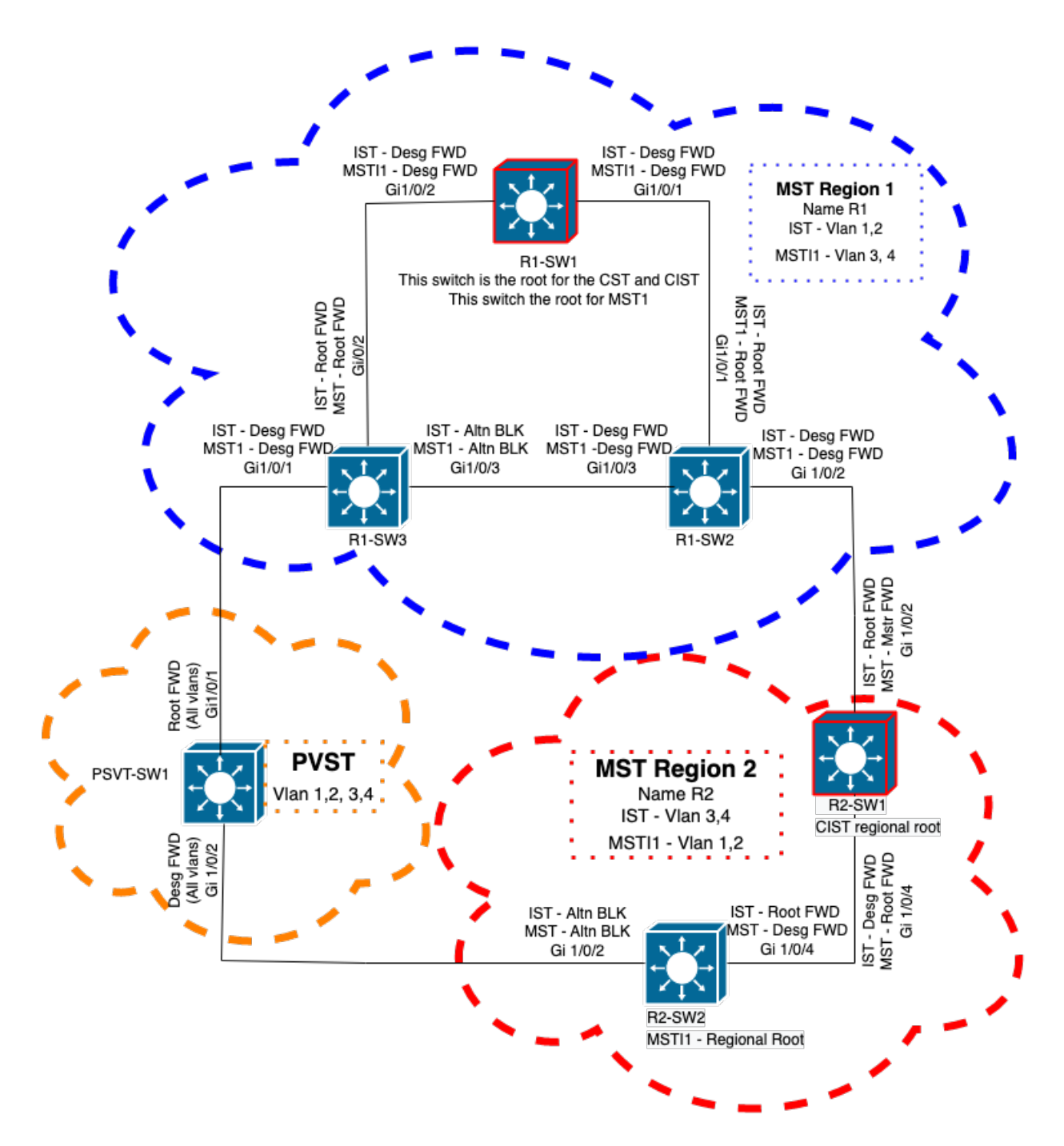

## Información Relacionada

- <u>[Introducción al Protocolo Rapid Spanning Tree Protocol \[protocolo de árbol de expansión](https://www.cisco.com/c/es_mx/support/docs/lan-switching/spanning-tree-protocol/24248-147.html?referring_site=bodynav)</u> [rápida\] \(802.1s\)](https://www.cisco.com/c/es_mx/support/docs/lan-switching/spanning-tree-protocol/24248-147.html?referring_site=bodynav)
- [Guía de configuración de capa 2, Cisco IOS XE Amsterdam 17.3.x \(switches Catalyst 9300\)](/content/en/us/td/docs/switches/lan/catalyst9300/software/release/17-3/configuration_guide/lyr2/b_173_lyr2_9300_cg/configuring_multiple_spanning_tree_protocol.html)
- <u>[Guía de configuración de capa 2 y capa 3, Cisco IOS XE Everest 16.5.1a \(switches Catalyst](/content/en/us/td/docs/switches/lan/catalyst9300/software/release/16-5/configuration_guide/lyr2_lyr3/b_165_lyr2_lyr3_9300_cg/b_165_lyr2_lyr3_9300_9500_cg_chapter_01.html)</u> [9300\)](/content/en/us/td/docs/switches/lan/catalyst9300/software/release/16-5/configuration_guide/lyr2_lyr3/b_165_lyr2_lyr3_9300_cg/b_165_lyr2_lyr3_9300_9500_cg_chapter_01.html)
- [Simulación PVST en switches MST](https://www.cisco.com/c/es_mx/support/docs/lan-switching/multiple-instance-stp-mistp-8021s/116464-configure-pvst-00.html#anc8)
- Id. de error de Cisco <u>[CSCvy02075](https://tools.cisco.com/bugsearch/bug/CSCvy02075)</u> El switch reenvía el tráfico recibido en los puertos en estado de bloqueo BLK

#### Acerca de esta traducción

Cisco ha traducido este documento combinando la traducción automática y los recursos humanos a fin de ofrecer a nuestros usuarios en todo el mundo contenido en su propio idioma.

Tenga en cuenta que incluso la mejor traducción automática podría no ser tan precisa como la proporcionada por un traductor profesional.

Cisco Systems, Inc. no asume ninguna responsabilidad por la precisión de estas traducciones y recomienda remitirse siempre al documento original escrito en inglés (insertar vínculo URL).

#### Acerca de esta traducción

Cisco ha traducido este documento combinando la traducción automática y los recursos humanos a fin de ofrecer a nuestros usuarios en todo el mundo contenido en su propio idioma.

Tenga en cuenta que incluso la mejor traducción automática podría no ser tan precisa como la proporcionada por un traductor profesional.

Cisco Systems, Inc. no asume ninguna responsabilidad por la precisión de estas traducciones y recomienda remitirse siempre al documento original escrito en inglés (insertar vínculo URL).